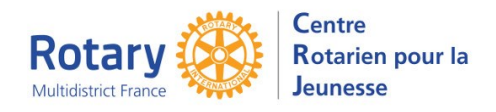

*Certaines fonctionnalités de YEAH s'accordent mal avec les spécificités de Microsoft EDGE. Nous n'avons pas rencontré de soucis avec Chrome, Firefox, Safari et Opera*

# **Future Outbounds**

#### **Indicateurs**

- XO : le dossier a été transmis par YEAH
- XA : le dossier transmis par YEAH a été accepté par le « Host Partner »
- XR : le dossier transmis par YEAH a été refusé par le « Host Partner »
- X1 : un gestionnaire a inséré un document de type « Copie Reception D Hote »
- X2 : un gestionnaire a inséré un document de type « Acceptation D Hote »

#### **Dossiers transmis par YEAH**

Vous avez envoyé la candidature par : Onglet « Detail », « Options », choix « Send to Host Partner ». L'indicateur XO s'allume. Tant que la candidature n'a pas été étudiée par le partenaire, rien d'autre ne s'allume.

Quand le partenaire aura examiné la candidature :

- s'il l'accepte l'indicateur XA sera allumé.
- s'il la refuse, XR sera allumé.

## **Partenaire qui n'utilise pas YEAH**

#### **Onglet « Documents »**

Le « OB Application Package » a été envoyé à un partenaire, par un lien sécurisé ou (à éviter) en pièce jointe à un message.

**Le partenaire a accusé réception**, vous avez reçu le mail dans votre messagerie personnelle. Enregistrez ce message en format pdf. Insérez ce fichier dans l'onglet « Documents » du candidat en choisissant le type de document : « Copie Reception D hote ». L'indicateur X1 de la liste des Future Outbounds sera alors allumé.

**Le partenaire vous signifie son acceptation**, vous avez reçu le mail dans votre messagerie personnelle. Enregistrez ce message en format pdf. Insérez ce fichier dans l'onglet « Documents » du candidat en choisissant le type de document : « Acceptation D Hote ». L'indicateur X2 de la liste des Future Outbounds sera alors allumé.

**Le partenaire refuse la candidature** : il est conseillé de modifier le type de document de l'accusé de réception, par exemple en choisissant « Obsolète ». Ceci vous permettra de recommencer la procédure avec l'envoi à un autre partenaire.

### **En résumé**

XO ou X1 allumé : en attente de décision du partenaire

XA ou X2 allumé : la candidature est acceptée.